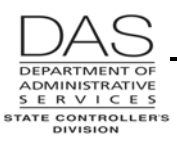

*Screen Descriptions PTB2*

# **PTB2**

# *PAYROLL BENEFIT PACKAGE TABLE*

#### **SCREEN PURPOSE**

The inquiry only PTB2 Payroll Benefit Table screen displays the specific pay types that may be used with a given benefit package. It also defines the business rules that govern each pay type.

### **ALSO KNOWN AS**

PTB2

#### **PREREQUISITES, IF ANY**

OSPS must have entered the benefit package on the ADB1 and ADB2 Payroll Benefit Package Table screens.

# **SCREEN ACCESS KEY SEQUENCE**

First, press [PAUSE] to create a blank screen. Then, type PTB2,XX,MMDDYY,XXX

- **XX** = an alpha benefit package code. See OSPA Reference Manual, Codes, Benefit Package Codes for a list.
- **MMDDYY** = this is an optional field. If you do not enter a date, OSPA will default to 999999, the current record. If you enter a date, OSPA will display the benefit package that was in effect on that date.
- **XXX** = a specific pay code. This is an optional field. If left blank, OSPA will default to the first pay code for the benefit package. If you enter a pay type, OSPA will display the screen that includes that pay type.

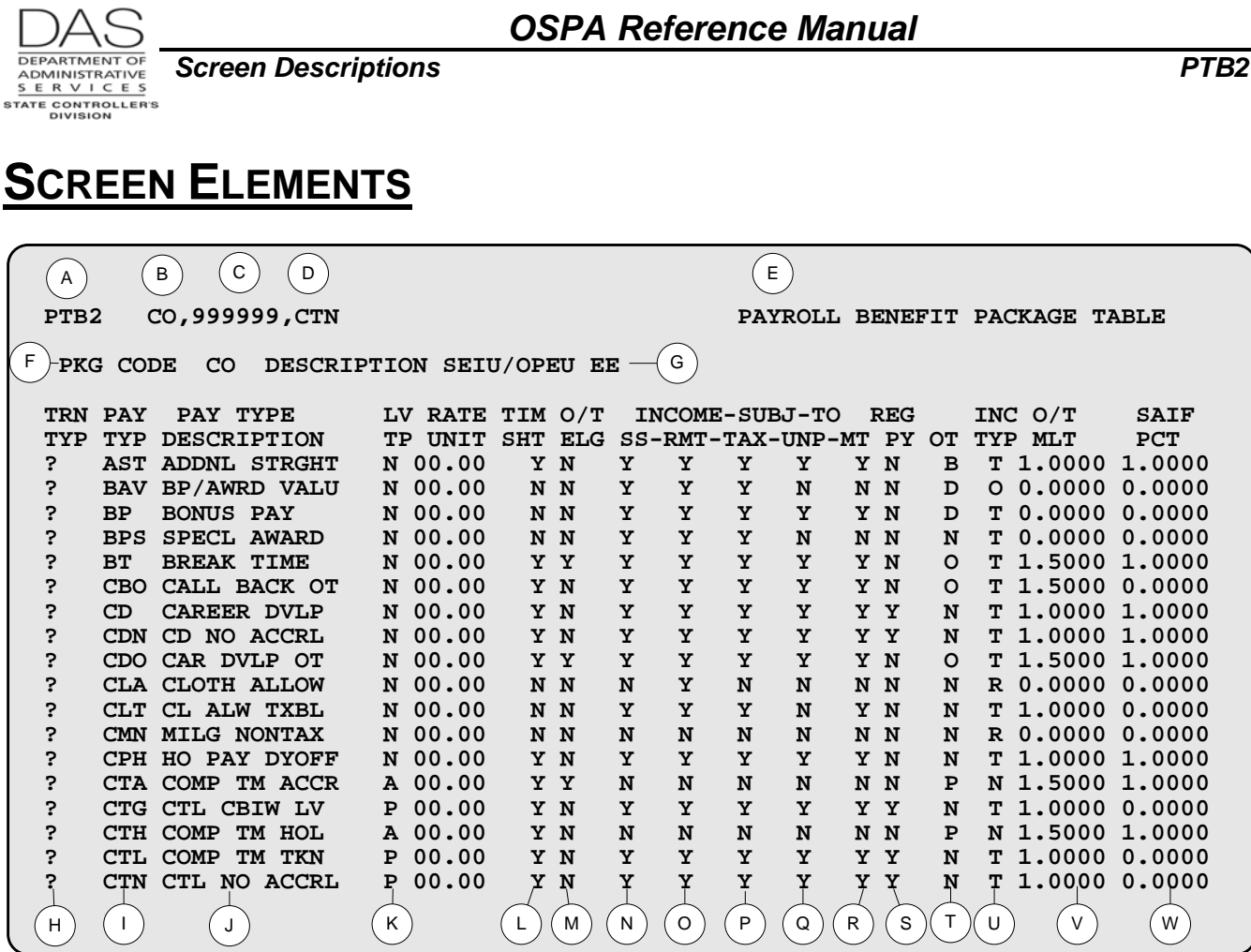

#### *Legend*

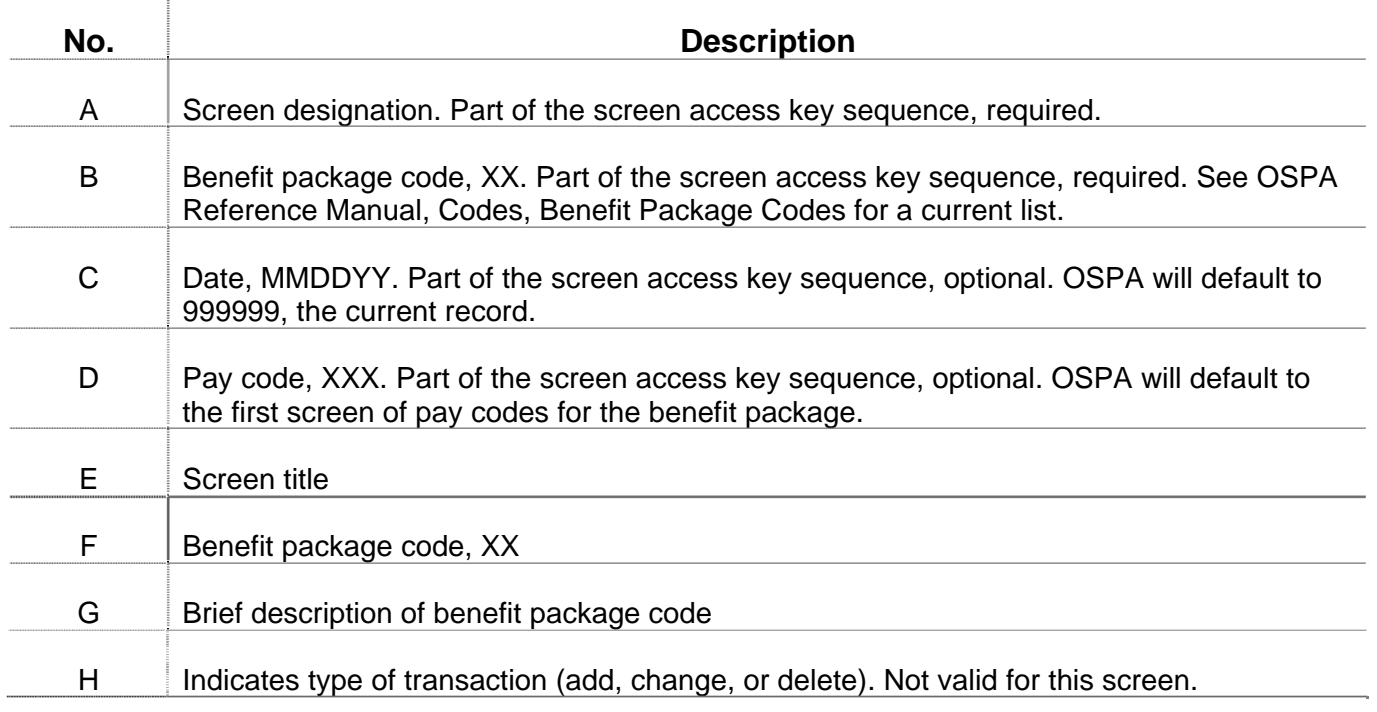

P = Paid according to the O/T MLT or the RATE UNIT rate on the PTB2 screen

#### *OSPA Reference Manual*

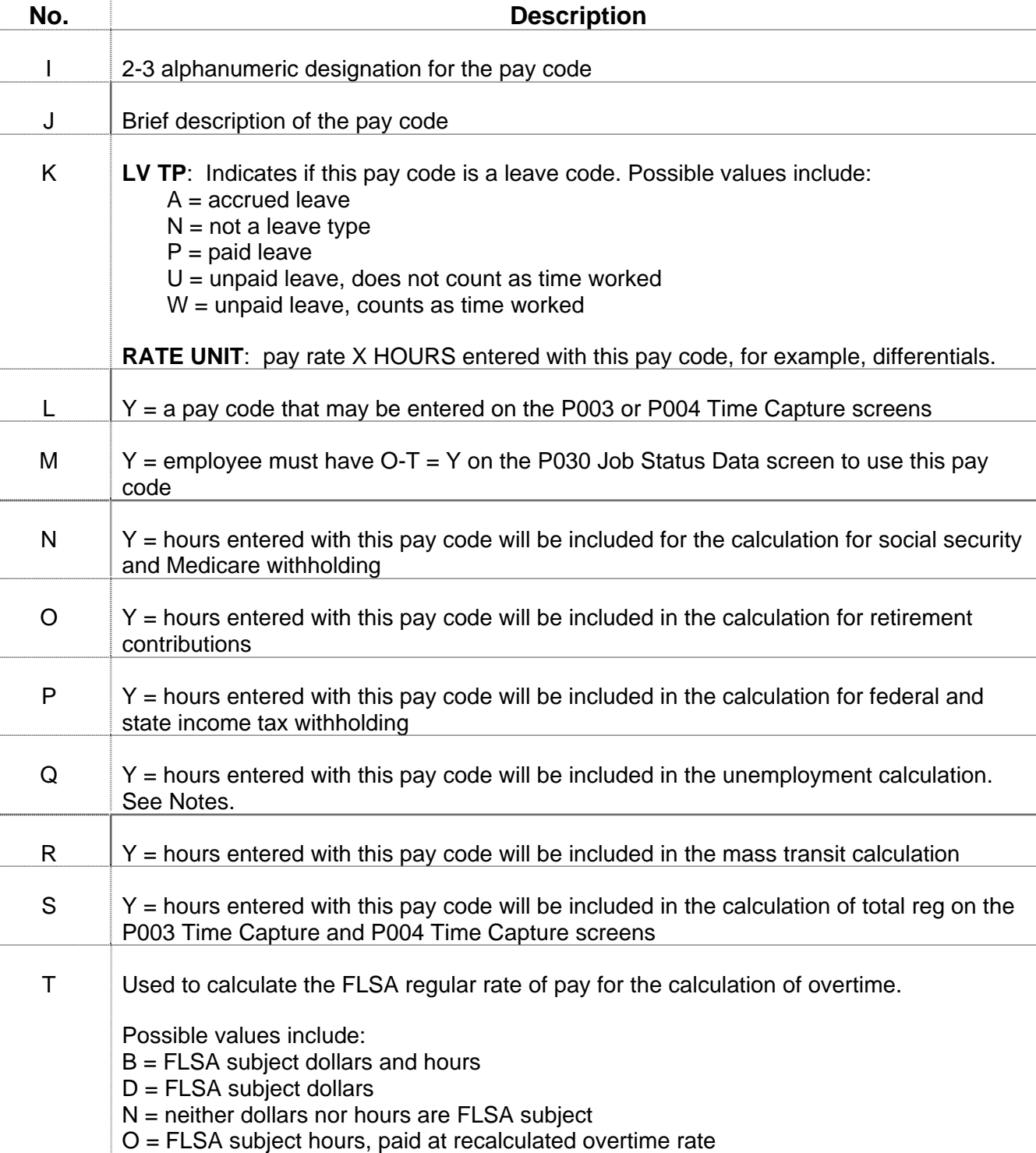

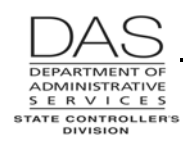

**Screen Descriptions PTB2** 

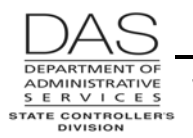

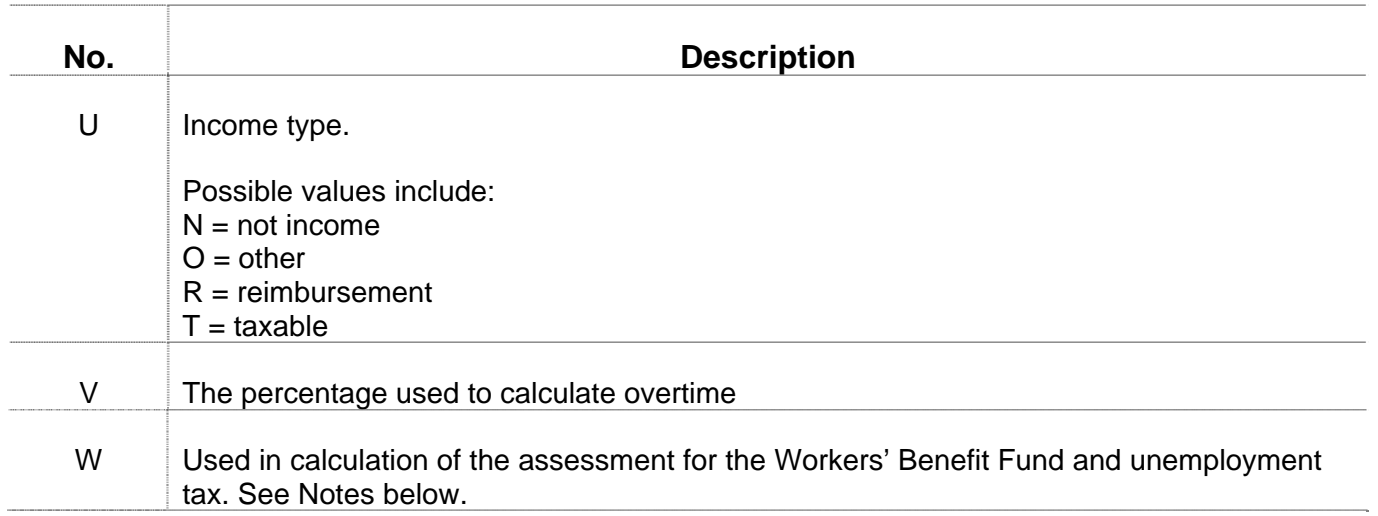

# **NOTES**

**Unemployment Tax** – To identify the dollars and hours for the unemployment tax calculation, OSPA does the following:

If  $UNP = Y$ , count the dollars as unemployment subject wages; If  $UNP = Y$ , number of units  $X$  SAIF PCT = unemployment subject hours

**Workers Benefit Fund Assessment** – The WBF assessment is based upon the hours or partial hours a subject employee is engaged in a work activity. OSPA does the calculation based upon the following:

If on the P010 Withholding Data / Locator Data for the employee the SAIF SUBJ = Y, number of units for the PAY TYPE  $X$  SAIF PCT = WBF subject hours.

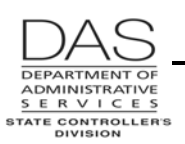

**Screen Descriptions PTB2** 

# **SCREEN MESSAGE CODES**

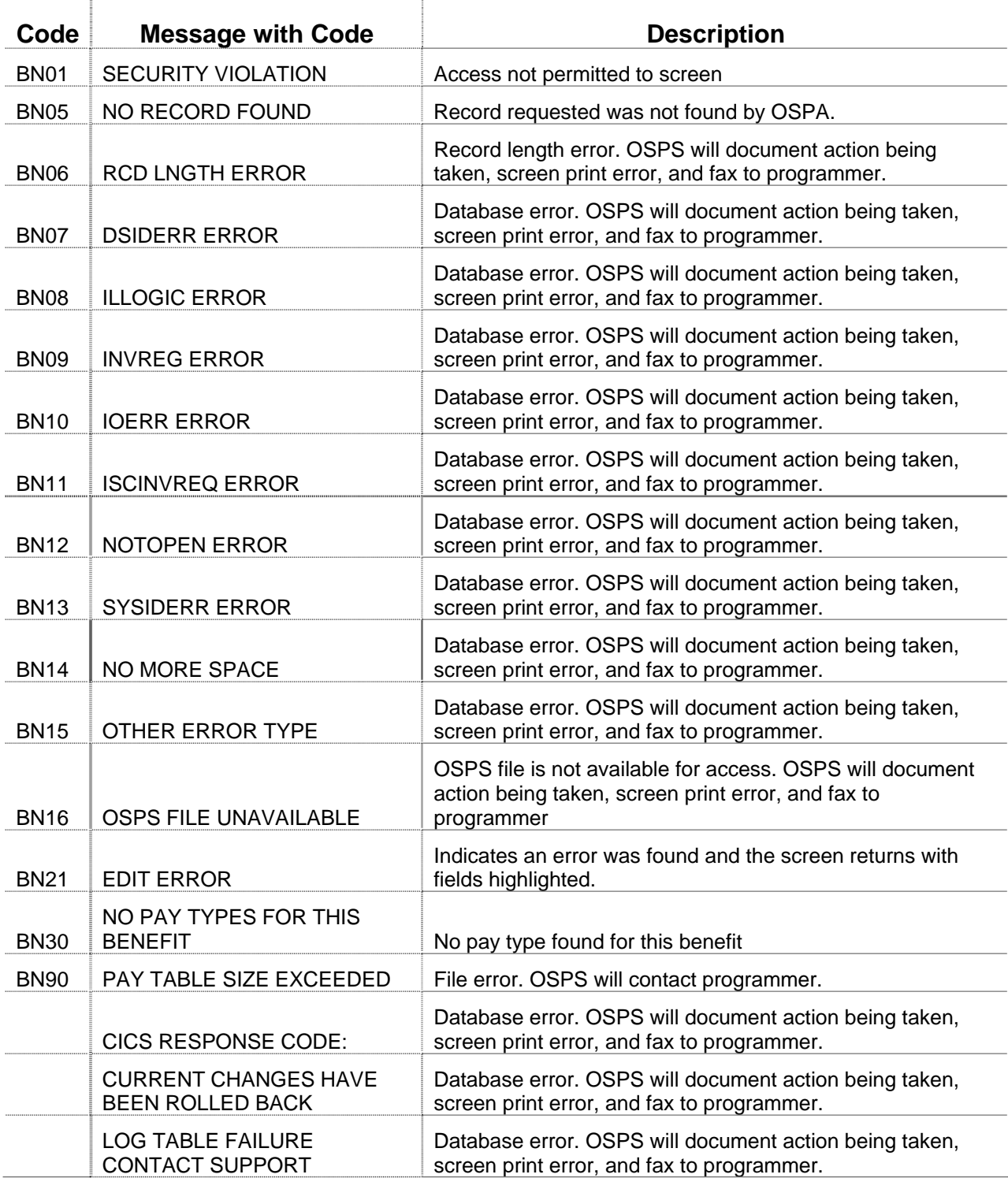

See OSPA Reference Manual, Codes, Screen Message Codes for a list.

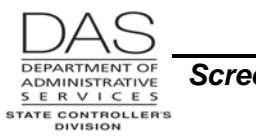

# **OSPA REASONABILITY EDITS**

#### **SUPPORTING DOCUMENTATION**

OSPS will only make changes to the ADB1 and ADB2 Payroll Benefit Package Table screens when they are necessary to conform to changes in bargaining agreements, personnel rules or state or federal regulations.

#### **OSPA SCREEN INTERACTIONS**

#### *Affected By*

**ADB2 Payroll Benefit Package Table** -- OSPS enters the pay types displayed on the PTB2 screen with the ADB2 Payroll Benefit Package Table screen

#### *Directly Affects*

- **P003 Time Capture and P004 Time Capture**  The PTB2 screen displays the pay types available to an employee with this benefit package. The PTB2 screen controls whether the pay type can be entered on the time capture screens, whether it will be included in the regular, LWOP, or other totals, and the unit rate or overtime percentage OSPA will use in calculating the employee's pay.
- **P030 Job Status Data**  The P030 screen displays differential pay codes entered in the PPDB and interfaced to OSPA. They are included on the PTB2 screen for the employee's benefit package.
- **P050 Gross Pay Adjustments on File** Pay codes entered on the P050 screen adjust the employee's pay.

#### *Indirectly Affects*

- **P090 YTD Wages, Taxes, and Retirement**  The P090 screen displays YTD calculations for wages, taxes, and retirement. These calculations include pay codes entered on the P003 and P004 Time Capture screens and on the P050 Gross Pay Adjustments on File screen. The PTB2 governs those calculations.
- **P091 YTD Wages, Taxes, and Retirement**  The P091 screen is an on-line calculation accessed through the P370 screen. It displays YTD calculations for wages, taxes, and retirement.
- **P370 Calculation of Current Payoff** The P370 screen displays the results of entries made since the last final payroll run. It includes the pay codes entered on the P003 and P004 Time Capture and the P050 Gross Pay Adjustments on File screens for a given pay period and check date.

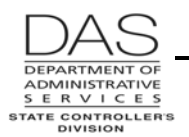

*Screen Descriptions PTB2*

- **P430 Employee Leave Data**  The P430 screen displays each employee's leave balances. Leave entered on the P003 and P004 Time Capture screens and leave pay-offs entered on the P050 Gross Pay Adjustments on File screen immediately update the leave balances on the P430 screen.
- **P435 Employee Leave Data** The P435 screen displays adjustments made to the employee's leave balances since the last leave accrual. Leave entered on the P003 and P004 Time Capture screens and leave pay-offs entered on the P050 Gross Pay Adjustments on File screen will display on the P435 screen until the next leave accrual.

### **CATEGORY / SCREEN CLASSIFICATION**

General information, inquiry only

### **REVISION HISTORY**

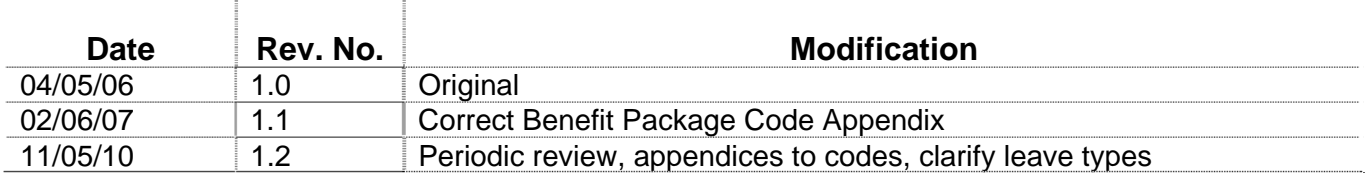